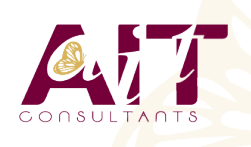

**SARL ONEO**  1025 rue Henri Becquerel Parc Club du Millénaire, Bât. 27 34000 MONTPELLIER **N° organisme : 91 34 0570434**

**Nous contacter : 04 67 13 45 45 www.ait.fr contact@ait.fr**

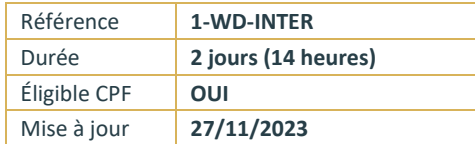

# **Word - Intermédiaire**

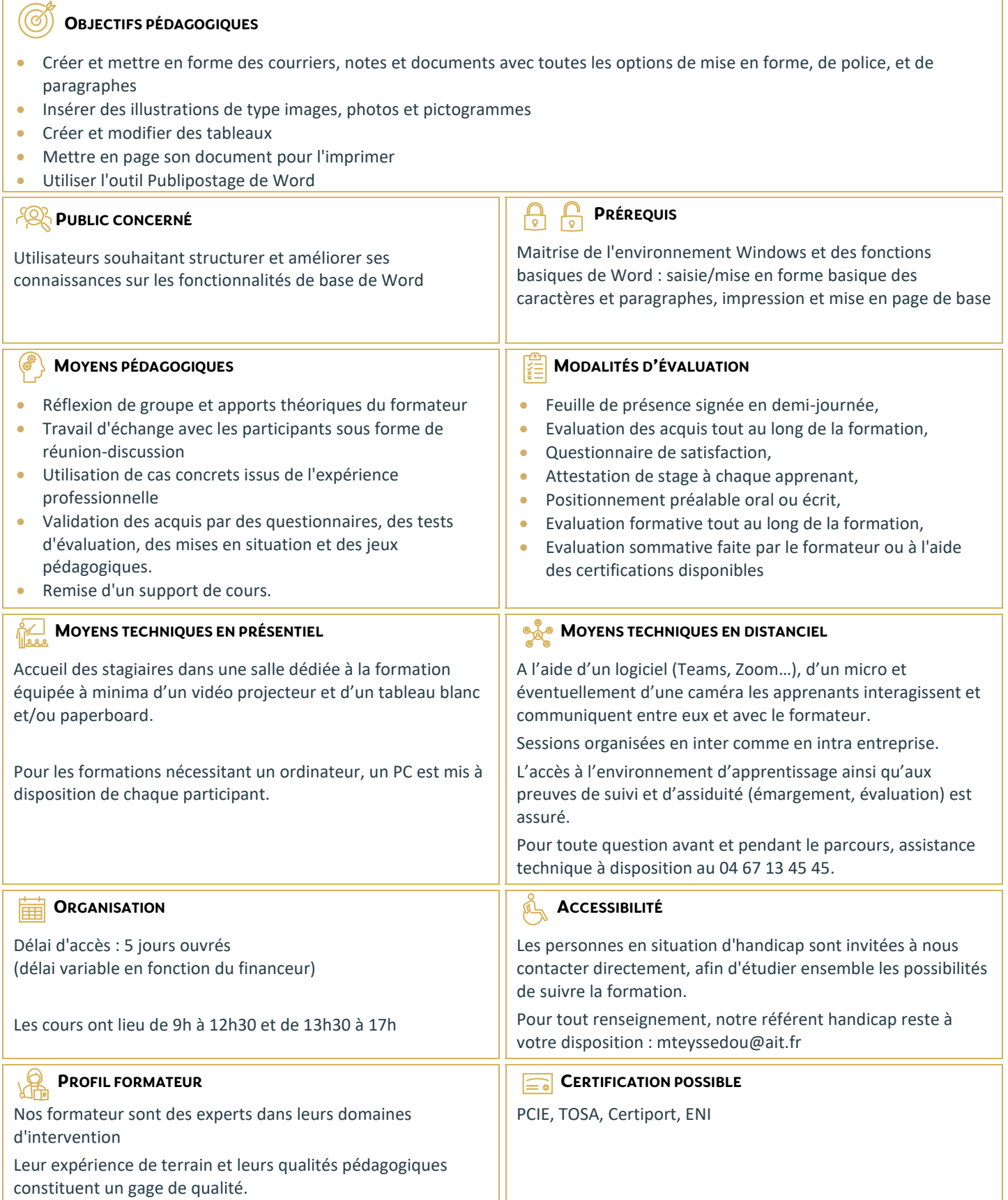

# **Word - Intermédiaire**

### **LES MODÈLES PERSONNALISÉS**

- $\Box$  Créer un document structuré Word (paragraphes / listes à puces / Tabulation)
- $\Box$  Mettre en forme le document
- $\Box$  Enregistrer en tant que modèle personnalisé
- $\Box$  Créer un nouveau document à partir d'un modèle personnalisé

#### **EFFECTUER UNE MISE EN PAGE AVANCÉE DU DOCUMENT**

- $\Box$  Modifier l'orientation des pages pour tout le document
- $\Box$  Définir des marges personnalisées
- $\square$  Disposer les paragraphes en colonnes / Ajouter une ligne séparatrice
- $\Box$  Insérer un saut de page ou un saut de colonne

#### **DÉFINIR UN EN-TÊTE / PIED DE PAGE PERSONNALISÉ POUR TOUT LE DOCUMENT**

- $\Box$  Modifier l'en-tête ou le pied de page du document (zone gauche, centré ou droite)
- $\Box$  Insérer des images, formes de dessin ou WordArt
- $\Box$  Insérer la numérotation des pages pour un document de plusieurs pages
- Insérer un tableau d'informations avec descriptif du document (auteur, nom ou chemin du fichier ...)
- $\square$  Définir un en-tête / pied de page différent pour la 1ère page du document et pour les pages paires/impaires

## **OUTILS RÉDACTIONNELS ET BLOCS DE CONSTRUCTION**

- $\Box$  Rechercher remplacer texte ou mise en forme
- Utiliser l'outil Dicter pour saisir du texte à la voix (à partir de Office 365)
- Effectuer une lecture à voix haute du document (à partir de Office 365)
- $\Box$  Traduire la sélection ou tout le document
- $\Box$  Utiliser l'outil de correction automatique
- $\Box$  Créer et utiliser les insertions automatiques
- Créer et utiliser des éléments réutilisables Quick Part
- $\Box$  Gérer les blocs de construction

### **INSERTION D'ILLUSTRATIONS AVANCÉES**

- Insérer et gérer les modèles 3D (à partir de Office 365)
- $\Box$  Insérer et gérer un SmartArt
- $\Box$  Insérer et gérer un graphique de type Excel

#### **LES TABLEAUX AVANCÉS**

- $\square$  Insérer un tableau de disposition avancée (fusionner / fractionner les cellules)
- $\Box$  Redimensionner et uniformiser la taille des cellules
- $\Box$  Insérer une image dans une cellule
- $\Box$  Insérer des tabulations dans une cellule
- $\Box$  Ajouter des formules de calculs dans un tableau de données
- Répéter la ligne d'en-tête
- $\Box$  Fractionner le tableau
- $\Box$  Centrer le tableau
- $\Box$  Insérer un tableau Excel et modifier ses données
- $\Box$  Coller avec liaison un tableau Excel à partir d'un fichier externe
- $\Box$  Mettre à jour ou rompre la liaison vers un fichier externe

#### **LE PUBLIPOSTAGE**

- $\square$  Démarrer un document de publipostage (lettre, étiquettes, enveloppes ...)
- $\square$  Sélectionner les destinataires (création d'une nouvelle liste ou utilisation d'une liste existante)
- Gérer la liste des destinataires
- $\Box$  Trier et filtrer les destinataires
- $\Box$  Faire correspondre les champs et utiliser le bloc d'adresses
- $\Box$  Insérer les champs de fusion
- $\Box$  Mettre les champs de fusion en surbrillance
- $\Box$  Insérer des règles de publipostage (champs conditionnels)
- □ Le mode "Aperçu des résultats"
- $\Box$  Terminer et fusionner le publipostage
- $\Box$  Utiliser les commutateurs pour gérer les champs texte / date et numérique